## **แจ้ง!! นักศึกษาผู้กู้ กยศ.รายเก่า**

ให้ผู้กู้ยืมกรอกแบบคำขอกู้ยืมเงินในระบบ e-Studentioan <u>ตั้งแต่วันที่ 2-6 เมษายน 2563</u> และให้นักศึกษา ี ส่งข้อมูลการกรอกแบบคำขอกู้ยืมเงินมาที่ Email e-advisor@kpru.ac.th (ยกเว้นนักศึกษา มหาวิทยาลัยราชภัฏ ก าแพงเพชร แม่สอด ให้ติดต่อที่อาจารย์วีระ) โดยให้ปฏิบัติตามขั้นตอน ดังนี้

1. ให้นักศึกษาเข้าไปกรอกแบบยืนยันคำขอกู้ในระบบ e-Studentioan ภาคเรียนที่ 1/2563 ตรวจสอบข้อมูล ให้ถูกต้องก่อนที่จะทำการบันทึกข้อมูล โดยไม่ต้องปรินท์แบบยืนยันคำขอกู้ และจะแจ้งอีกทีว่าจะให้ปรินท์มาส่งวันไหน 2. กรอกแบบยืนยันคำขอกู้เรียบร้อยแล้วให้ส่งข้อมูลการกรอกแบบยืนยันคำขอกู้มาทาง

## Email :**[e-advisor@kpru.ac.th](mailto:e-advisor@kpru.ac.th)** โดยใส่ข้อมูลดังนี้

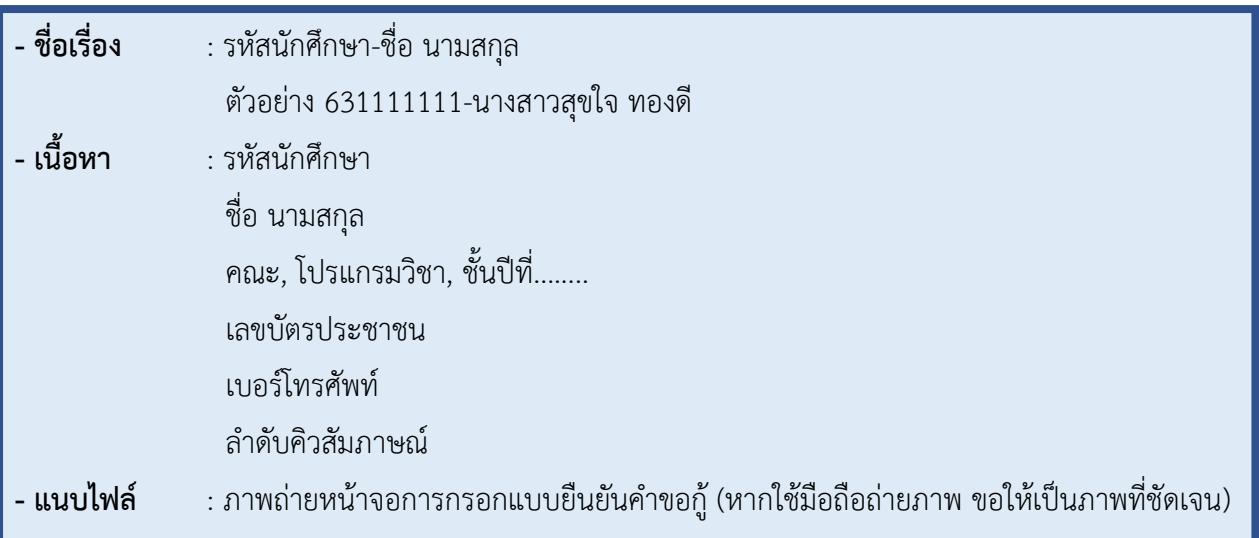

3. เมื่อเจ้าหน้าที่ตรวจสอบ Email เรียบร้อยแล้ว จะตอบกลับ Email ภายในวันที่ 30 เมษายน 2563 เพื่อให้ ่ นักศึกษาทราบว่าทำการส่งข้อมูลสำเร็จ หากไม่มี Email ตอบกลับ ขอให้นักศึกษาโทรศัพท์ติดต่อเจ้าหน้าที่โดยด่วน

ตัวอย่างการกรอกข้อมูลแบบยืนยันคำขอกู้ ลักษณะที่ 1 ( กยศ.เดิม) <https://std.kpru.ac.th/kpnnews/studentloan/file/ex-studentloan-kpru.pdf>

ล าดับคิวสัมภาษณ์นักศึกษากู้ กยศ. รายเก่าประจ าปีการศึกษา 2563 <https://std.kpru.ac.th/kpnnews/studentloan/file/queue-2563-1.pdf>

## ตัวอย่างการส่ง email

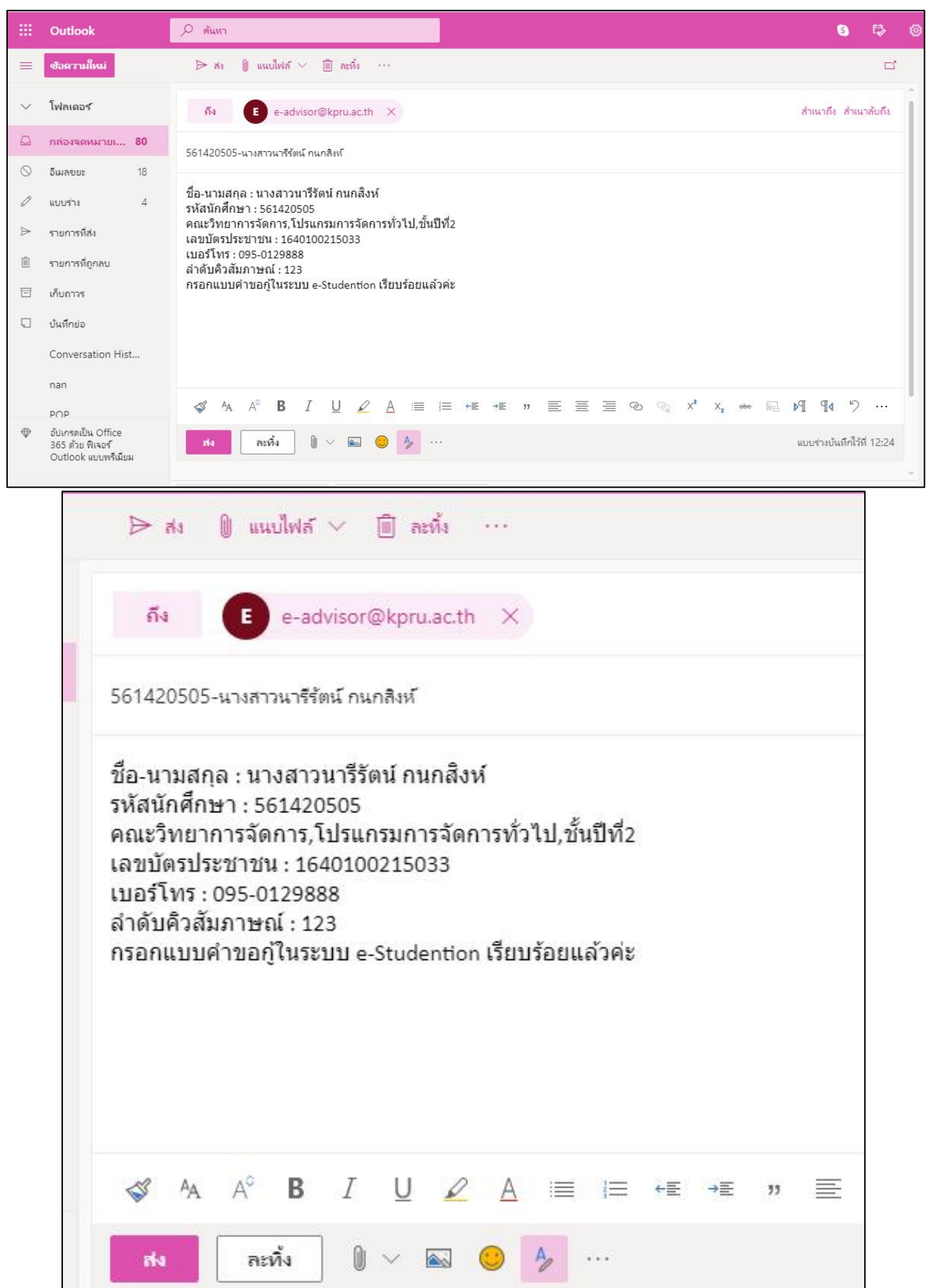